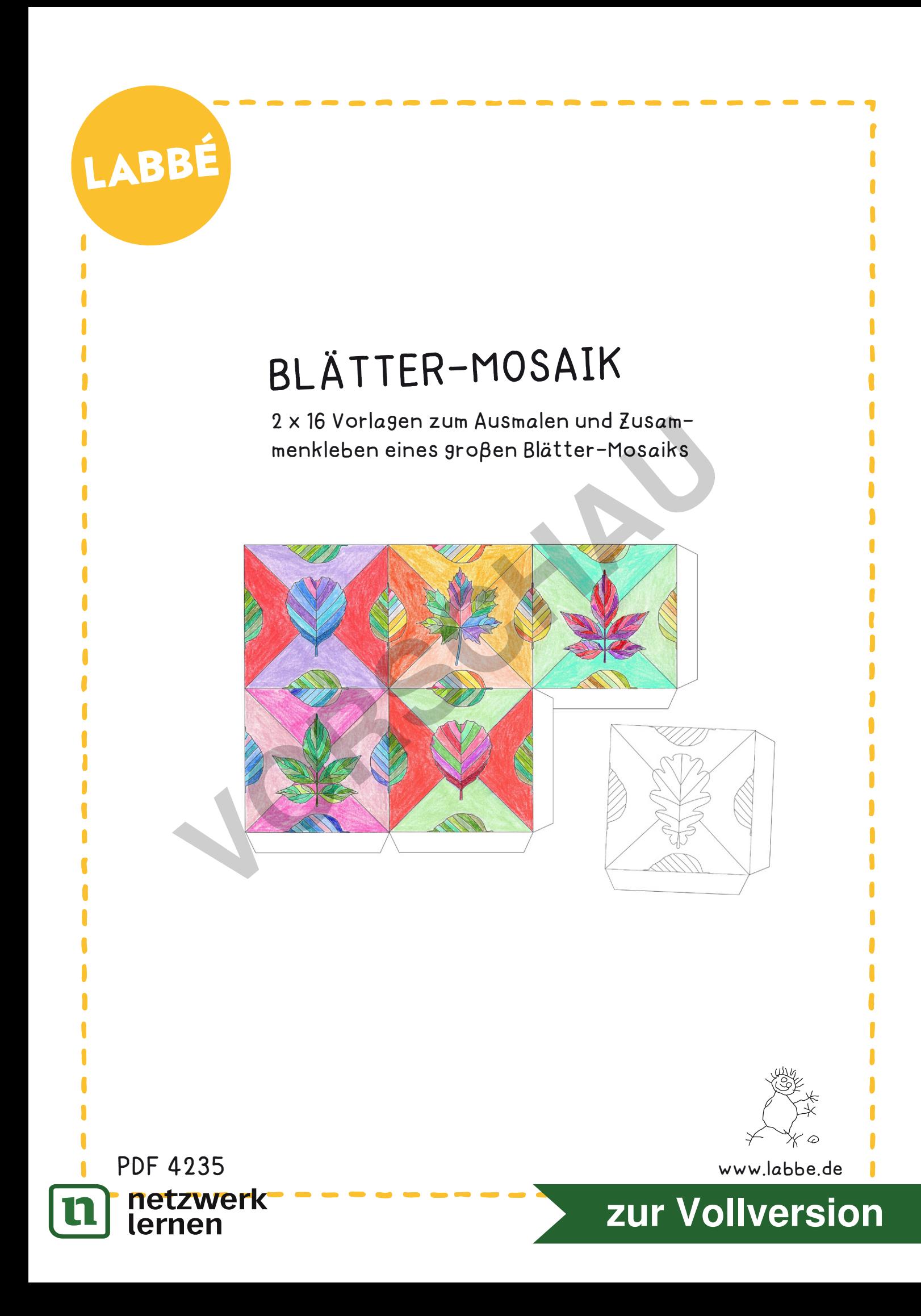

## LABBÉ

## **BLÄTTER-MOSAIK**

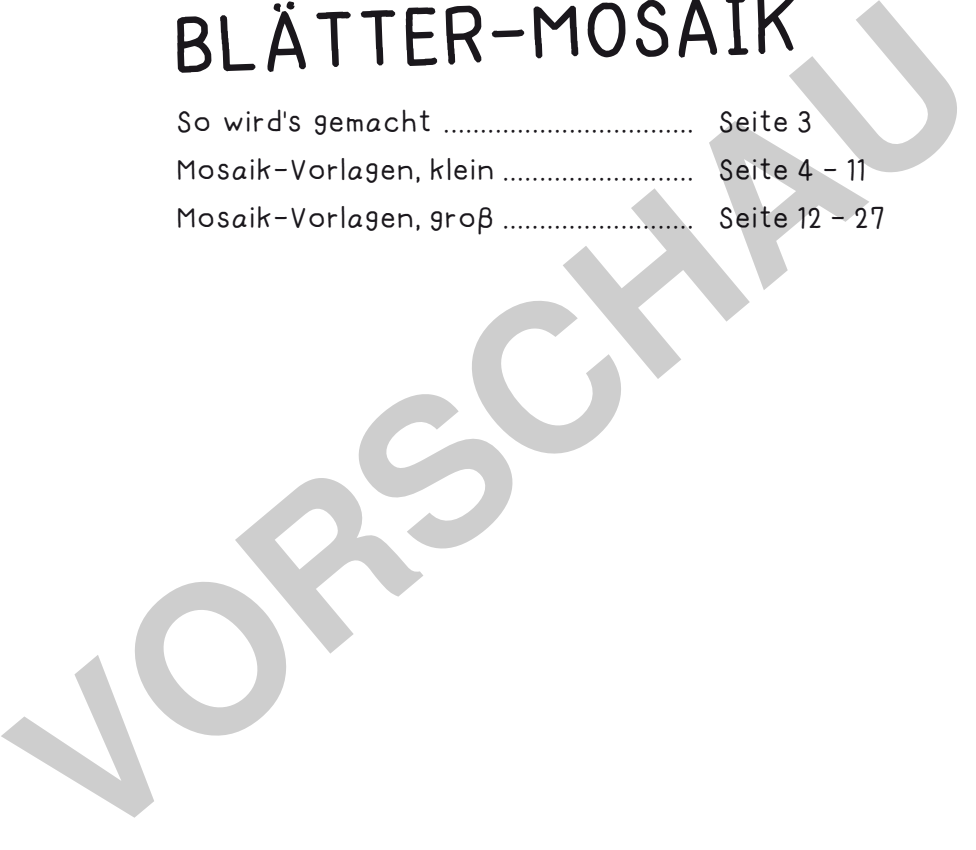

## **DRUCKEINSTELLUNGEN FÜR ADOBE PDF:**

netzwerk<br>lernen

Bitte beim Drucken beachten, dass die Einstellung "Tatsächliche Größe" bzw. "Seitenanpassung: keine" ausgewählt und ein Häkchen bei "Automatisch drehen und zentrieren" gesetzt ist. Tipp: Schauen Sie sich zuerst das PDF an, und drucken Sie nur die Seiten aus, die Sie benötigen.

Verlag & Herausgeber: LABBÉ GmbH, Walter-Gropius-Str. 16, 50126 Bergheim, Deutschland, Telefon (02271) 4949-0, Fax (02271) 4949-49, E-Mail: labbe@labbe.de. Geschäftsführer: Michael Labbé, Ruth Labbé. Amtsgericht Köln, HRB 40029, Umsatzsteuer-ID: DE 121858465. Alle Rechte an diesem PDF liegen bei Labbé. Es ist ausdrücklich untersagt, das PDF, Ausdrucke des PDFs sowie daraus entstandene Objekte weiterzuverkaufen oder gewerblich zu nutzen. www.labbe.de

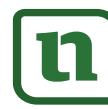

## **[zur Vollversion](https://www.netzwerk-lernen.de/Blaetter-Mosaik)**

SO WIRD'S GEMACHT!

**BLÄTTER-MOSAIK**

1 I

 $\blacksquare$ 

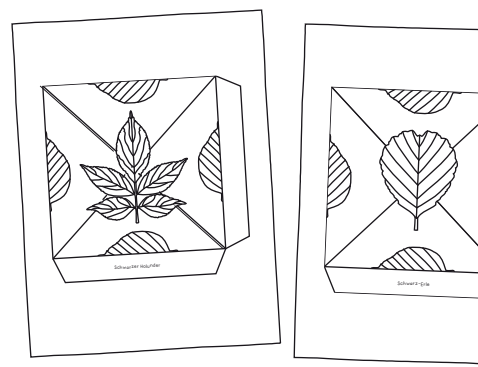

Die gewünschten Vorlagen ausdrucken. Die Blätter mit den kleinen Mosaik-Kacheln entlang der gestrichelten Linie durchschneiden.

1  $\qquad \qquad$  (2

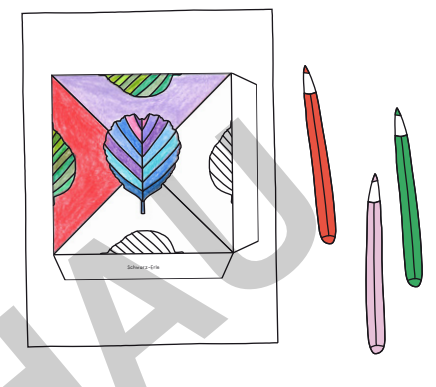

I

Λ

Í

Die Mosaik-Kacheln bunt ausmalen. Dazu eignen sich z.B. Buntstifte, Fasermaler oder Wasserfarben.

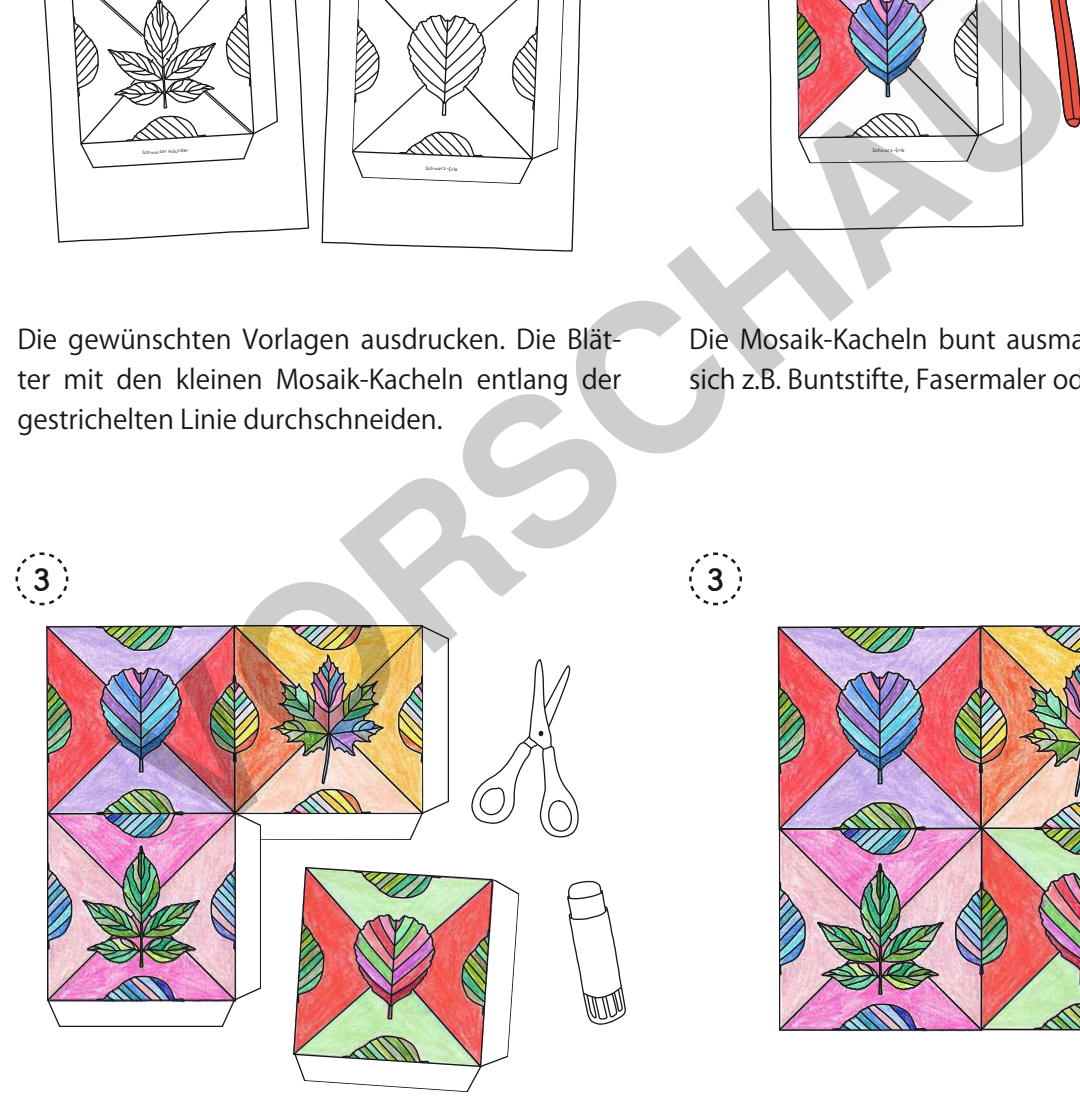

Die Kacheln ausschneiden und mit Hilfe der Laschen zu einem großen Blätter-Mosaik zusammenkleben.

<sup>w.l</sup>fietzwërk<sup>mosaik</sup><br>Lernen

3

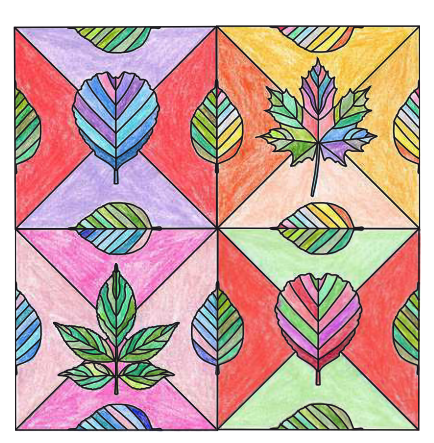

Die überstehenden Laschen abschneiden.

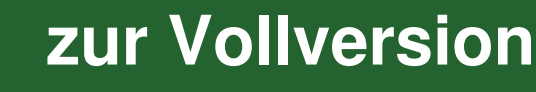

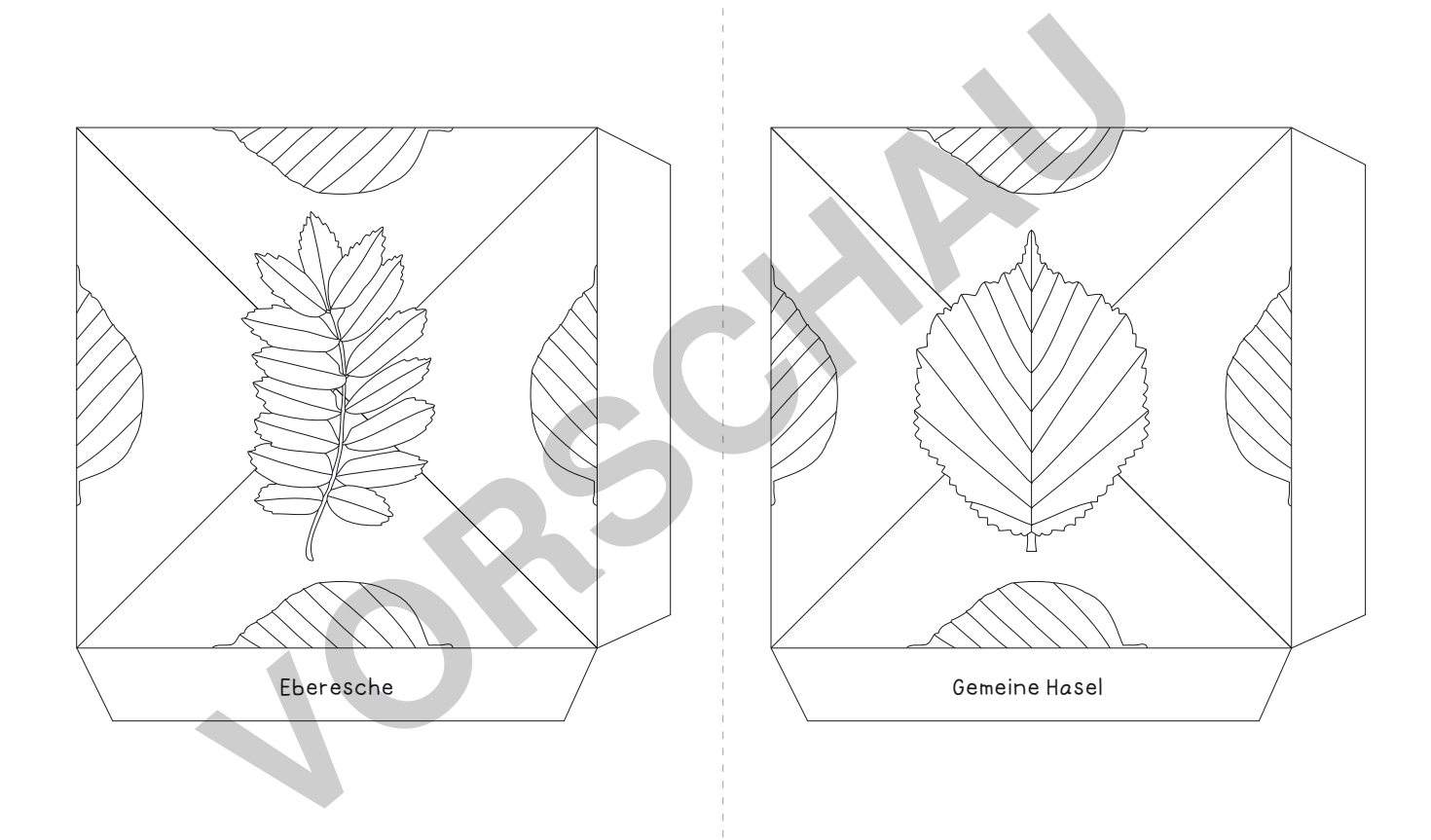

www.labbe.de – Blätter-Mosaik Seite 5

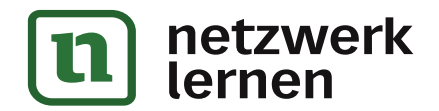

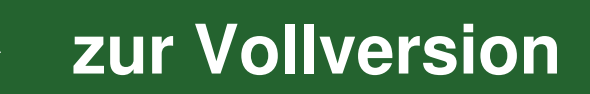

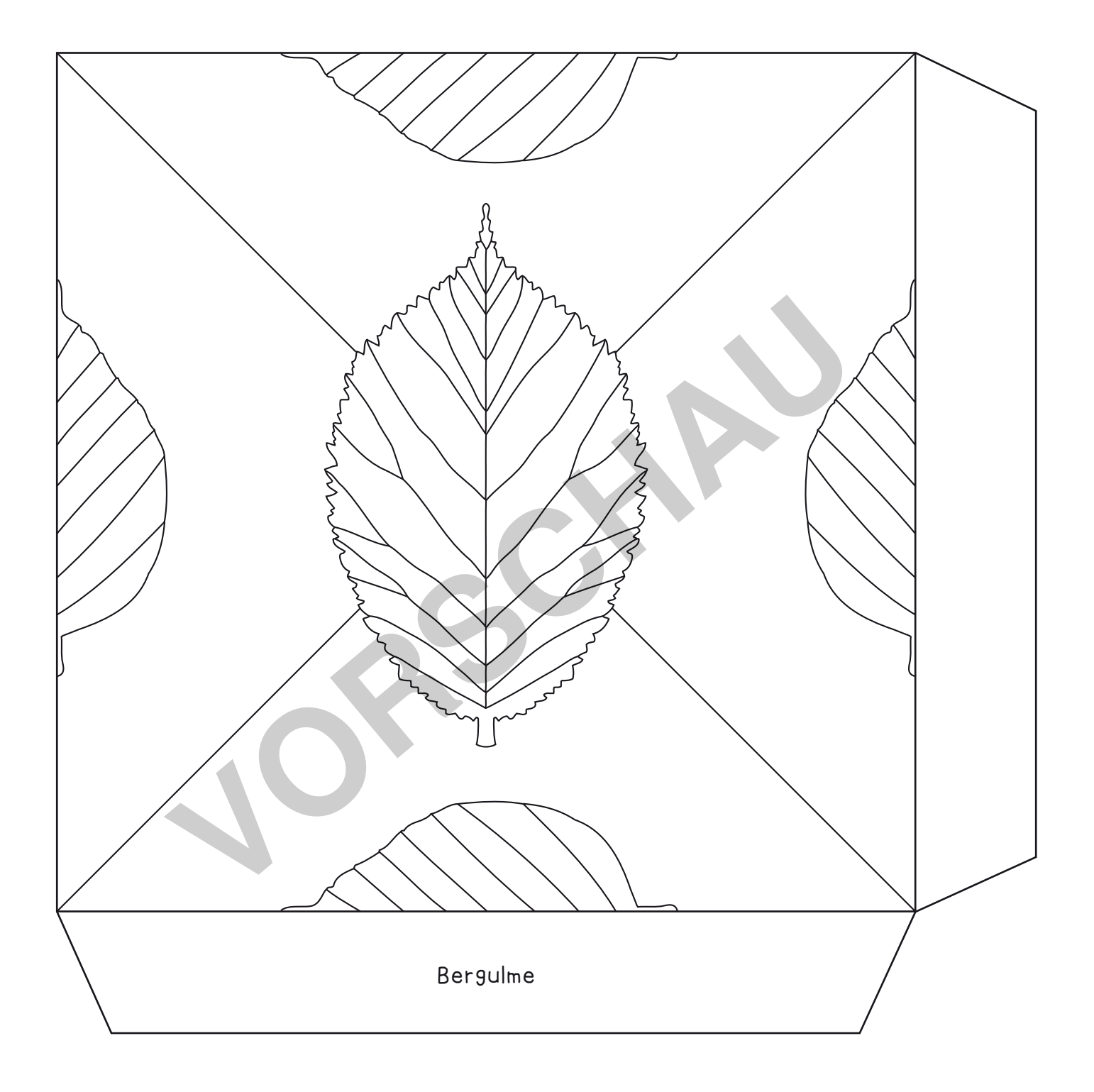

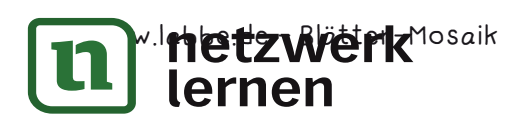

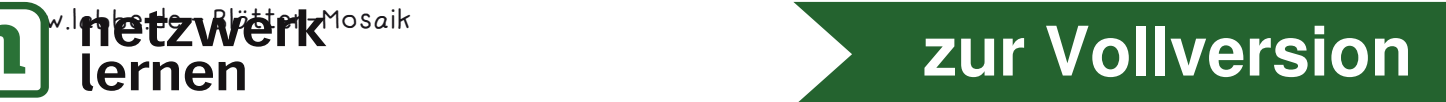

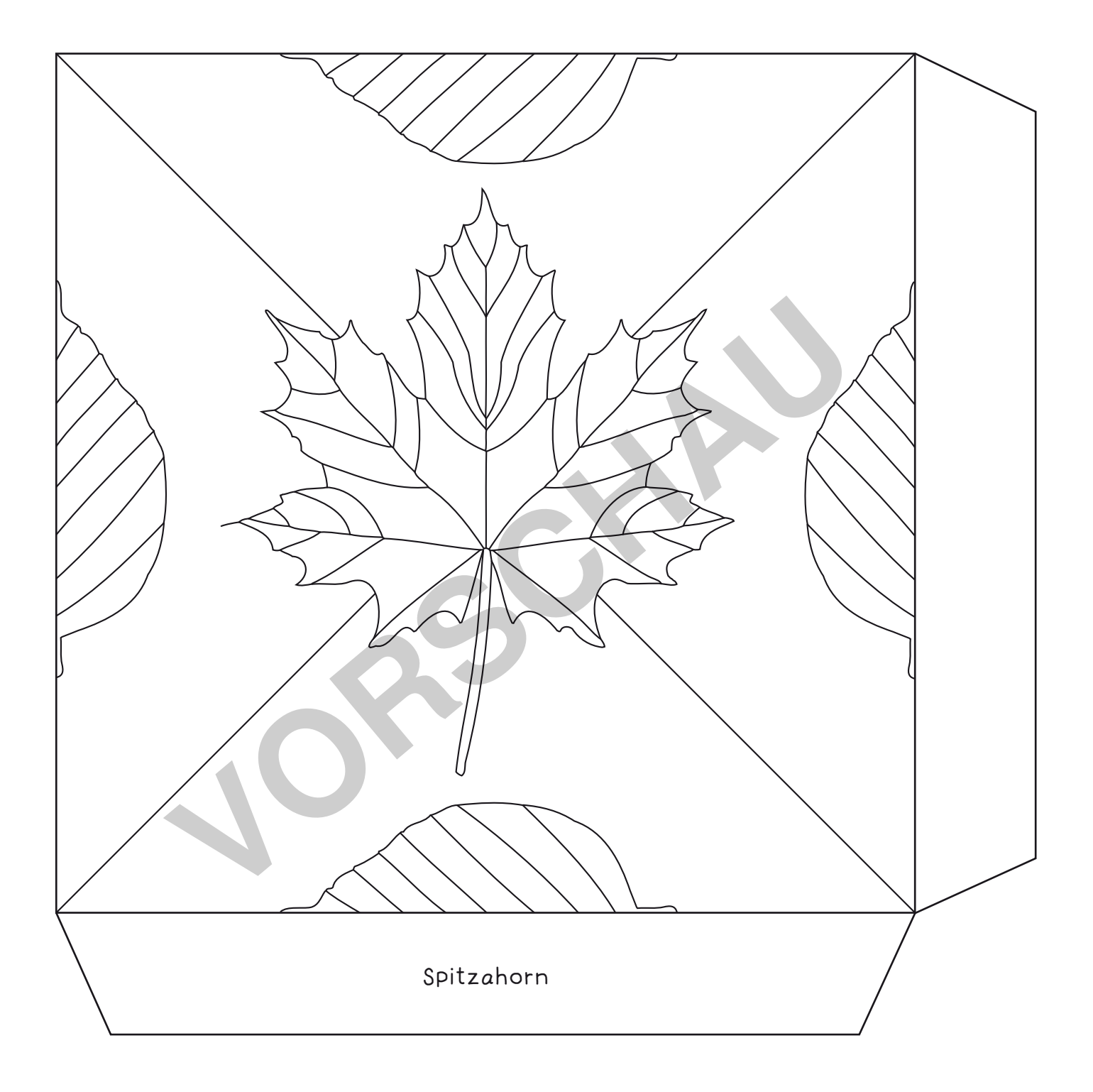

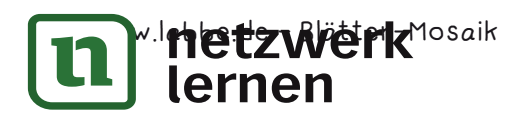

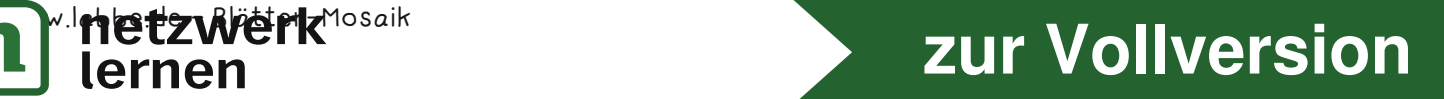